# **CyberPower**®

# **User's Manual**

OLS1000ERT(XL)2U OLS1500ERT(XL)2U OLS2000ERT(XL)2U OLS3000ERT(XL)2U

CyberPower Systems Inc. www.cyberpower.com

K01-C000353-02

# **IMPORTANT SAFETY INSTRUCTIONS**

This manual contains important instructions. Please read and follow all instructions carefully during installation and operation of the unit. Read this manual thoroughly before attempting to unpack, install, or operate the UPS.

**CAUTION!** The UPS must be connected to a grounded AC power outlet with fuse or circuit breaker protection. DO NOT plug the UPS into an outlet that is not grounded. If you need to power-drain this equipment, turn off and unplug the unit.

**CAUTION!** The battery can power hazardous components inside the unit, even when the AC input power is disconnected.

**CAUTION!** The UPS should be placed near the connected equipment and easily accessible.

**CAUTION!** To prevent the risk of fire or electric shock, install in a temperature and humidity controlled indoor area, free of conductive contaminants. (Please see specifications for acceptable temperature and humidity range).

**CAUTION! (No User Serviceable Parts):** Risk of electric shock, do not remove cover. No user serviceable parts inside. Refer servicing to qualified service personnel.

**CAUTION! (Non-Isolated Battery Supply):** Risk of electric shock, battery circuit is not isolated from AC power source; hazardous voltage may exist between battery terminals and ground. Test before touching.

**CAUTION!** To reduce the risk of fire, connect the UPS to a branch circuit with 10 amperes (OLS1000 / OLS1500) / 16 amperes (OLS2000/ OLS3000) maximum over-current protection in accordance to CE requirement.

**CAUTION!** The AC outlet where the UPS is connected should be close to the unit and easily accessible.

**CAUTION!** Please use only VDE-tested, CE-marked mains cable, (e.g. the mains cable of your equipment), to connect the UPS to the AC outlet.

**CAUTION!** Please use only VDE-tested, CE-marked power cables to connect any equipment to the UPS.

**CAUTION!** When installing the equipment, ensure that the sum of the leakage current of the UPS and the connected equipment does not exceed 3.5mA.

**CAUTION!** The OLS1000 / OLS1500 / OLS2000 / OLS3000 / Battery module models are only qualified maintenance personnel may carry out installations.

**CAUTION!** Do not unplug the unit from AC Power during operation, as this will invalidate the protective ground insulation.

**CAUTION!** To avoid electric shock, turn off and unplug the unit before installing the input/output power cord with a ground wire. Connect the ground wire prior to connecting the line wires!

**CAUTION!** Do not use an improper size power cord as it may

cause damage to your equipment and cause fire hazards.

**CAUTION!** Wiring must be done by qualified personnel.

**CAUTION! DO NOT USE FOR MEDICAL OR LIFE SUPPORT EQUIPMENT!** Under no circumstances this unit should be used for medical applications involving life support equipment and/or patient care.

**CAUTION! DO NOT USE WITH OR NEAR AQUARIUMS!** To reduce the risk of fire, do not use with or near aquariums. Condensation from the aquarium can come in contact with metal electrical contacts and cause the machine to short out.

**CAUTION!** Do not dispose of batteries in fire as the battery may explode.

**CAUTION!** Do not open or mutilate the battery, released electrolyte is harmful to the skin and eyes.

**CAUTION!** A battery can present a risk of electric shock and high short circuit current. The following precaution should be observed when working on batteries

1. Remove watches, rings or other metal objects.

2. Use tools with insulated handles.

**CAUTION!** The unit has a dangerous amount of voltage. When the UPS indicators is on, the units may continue to supply power thus the unit's outlets may have a dangerous amount of voltage even when it's not plugged in to the wall outlet.

**CAUTION!** Make sure everything is turned off and disconnected completely before conducting any maintenance, repairs or shipment.

**CAUTION!** Connect the Protection Earth (PE) safety conductor before any other cables are connected.

**WARNING! (Fuses):** To reduce the risk of fire, replace only with the same type and rating of fuse.

**DO NOT INSTALL THE UPS WHERE IT WOULD BE EXPOSED TO DIRECT SUNLIGHT OR NEAR A STRONG HEAT SOURCE!**

**DO NOT BLOCK OFF VENTILATION OPENINGS AROUND THE HOUSING!**

**DO NOT CONNECT DOMESTIC APPLIANCES SUCH AS HAIR DRYERS TO UPS OUTPUT SOCKETS!**

**SERVICING OF BATTERIES SHOULD BE PERFORMED OR SUPERVISED BY PERSONNEL KNOWLEDGE OF BATTERIES AND THE REQUIRED PRECAUTIONS. KEEP UNAUTHORIZED PERSONNEL AWAY FROM BATTERIES!**

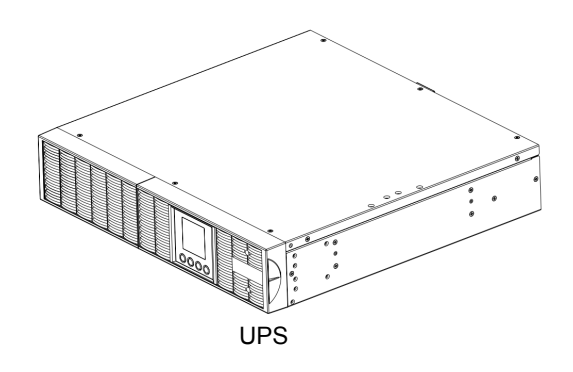

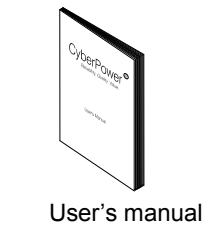

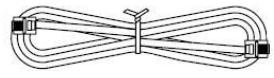

Phone line

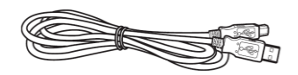

USB communication cable

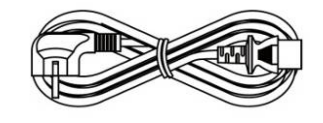

Input power cord PS:The input powercord of OLS2000ERT2U can not be used for other products.

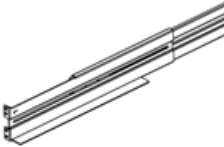

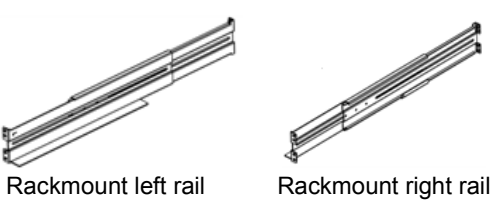

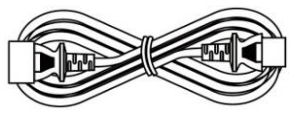

Output power cords x2pcs

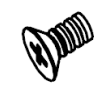

Flat head screws**:** M4X8L (8)

Pan head screws**:** M5X12L (12)

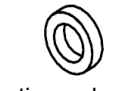

Plastic washers (8)

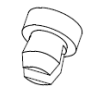

Screw hole dust covers (8)

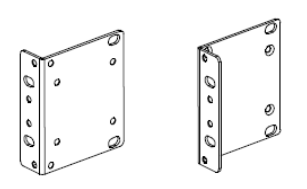

Rackmount ears (Stands) (2)

PowerPanel® Business Edition software is available on our website. Please visit [www.cyberpower.com](http://www.cyberpower.com/) and go to the Software Section for free download.

These versatile UPS systems can be mounted in a rackmount or vertical tower orientation. This versatility is especially important to growing organizations with changing needs that value having the option to position a UPS on a floor or in a rackmount system. Please follow the instructions below for the respective mounting methods.

# *SAFETY PRECAUTIONS*

**CAUTION!** To prevent the risk of fire or electric shock, only use the supplied hardware to attach the mounting brackets.

# *RACKMOUNT INSTALLATION*

### **Step 1: Rackmount ears installation**

Attach the two rackmount ears to the UPS using the provided screws M4X8L\*8pcs.

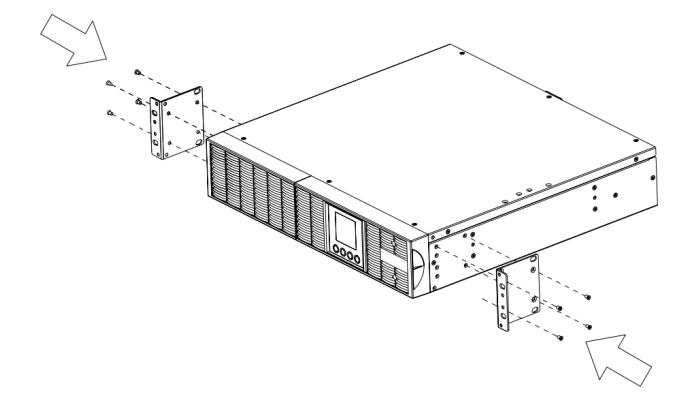

### **Step 2: Rackmount rails Installation**

1) The rails adjust to mount in 48-cm (19-inch) panel racks from 52 to 91.5cm (20.5 to 36 inches) deep. Select the proper holes in the rack for positioning the UPS in the rack. The UPS takes up position 1 through position 6.

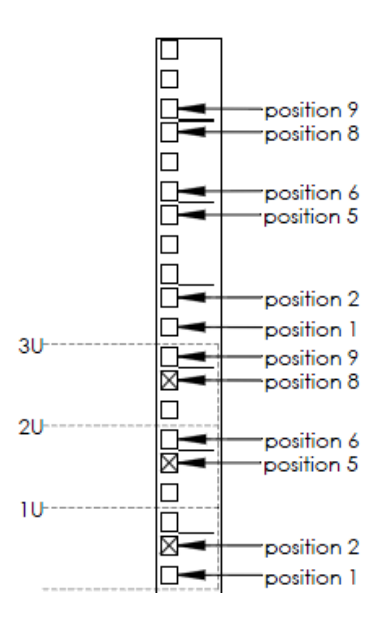

2) Attach the rackmount rail to your rack with two M5X12L screws and two plastic washers at the front of the rack. (Located in position 1 & position 6) Do not tighten the screws. Adjust the rail size on the rail assembly of your rack. Secure the rail to the rear of the rack with two M5X12L screws and two plastic washers. Tighten all screws at the front and rear of the rail. Once completed, perform the same steps for assembling the other rackmount trail.

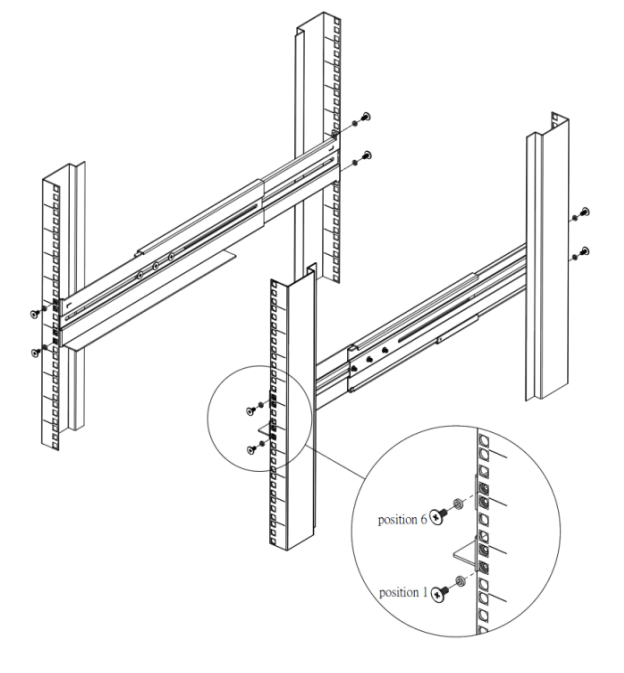

# **Step 3: Install the UPS on the rack**

Place the UPS on a flat stable surface with the front of the unit facing toward you. Secure the UPS to your rack with four M5X12L screws at the front of the rack. (Located in position 2 & position 5).

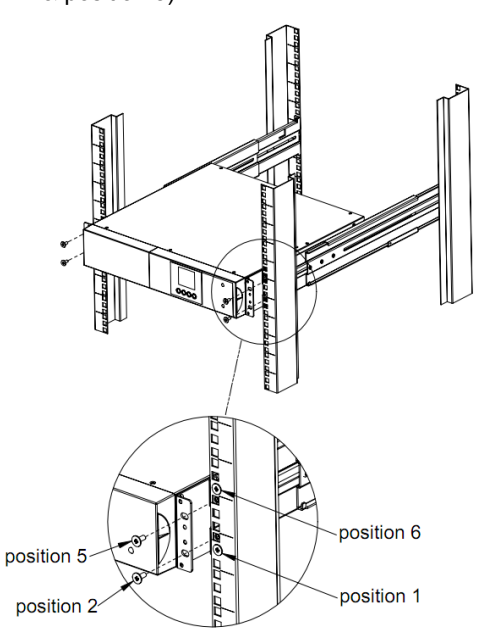

# *VERTICAL/TOWER INSTALLATION*

**Step 1: Rotate the Multifunction LCD Module**

1) Unscrew the right panel of the UPS. Separate the right panel from the UPS.

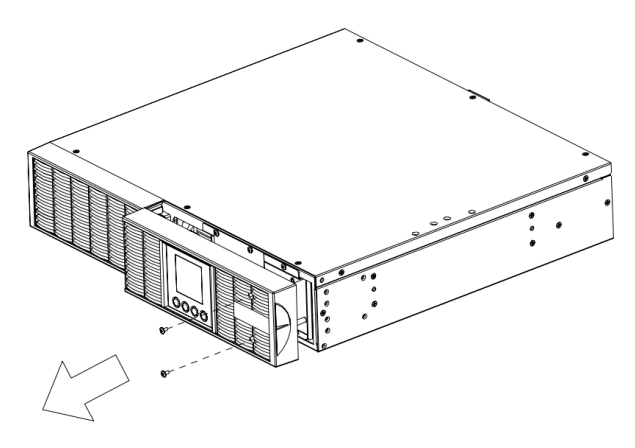

2) Unscrew the LCD plate, Gently lift the LCD module out. Rotate it to the tower orientation. Reinstall it for a tower configuration .Attach the LCD plate and LCD module to the right panel using the provided screws.

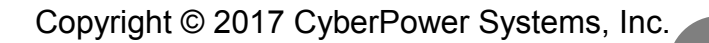

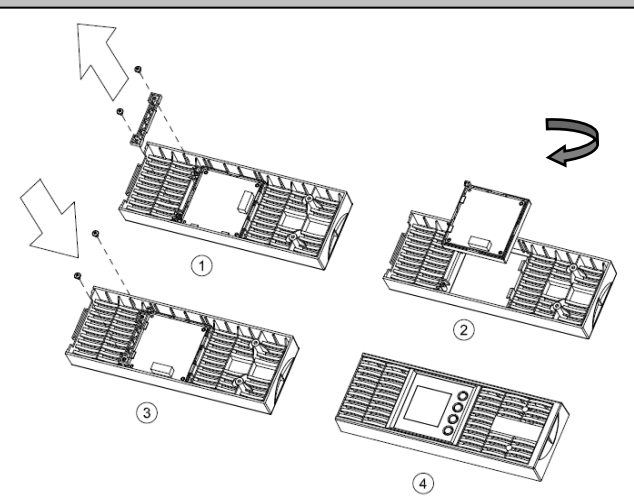

# **Step 2: Attach the base stands**

Tighten the screws (M5X12\*4pcs) of the base stands (rackmount ears) onto the bottom of the UPS.

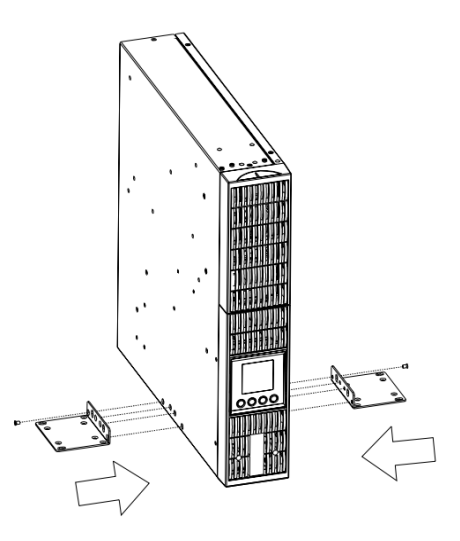

# **Step 3: Attach dust covers**

Insert dust cover into the rackmount ear screw holes that are not being used.

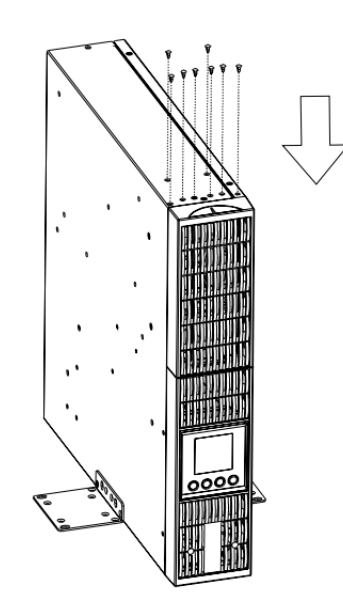

# *ELECTRICAL INSTALLATION*

After completing the hardware installation of the UPS, you are now ready to plug in the UPS and connect your equipment.

### *SAFETY PRECAUTIONS*

**CAUTION!** Installation environment should be in a temperature and humidity controlled indoor area free of conductive contaminants. Do not install this UPS where excessive moisture or heat is present (Please see specifications for acceptable temperature and humidity range).

**CAUTION**! Never install a UPS, or associated wiring or equipment, during a lightning storm.

**CAUTION!** Do not work alone under hazardous conditions.

**CAUTION!** In case of the risk of electric shock, do not remove the top cover.

**CAUTION!** The battery can energize hazardous live parts inside even when the AC input power is disconnected.

# **INSTALLING YOUR UPS SYSTEM**

# *SYSTEM BLOCK DIAGRAM*

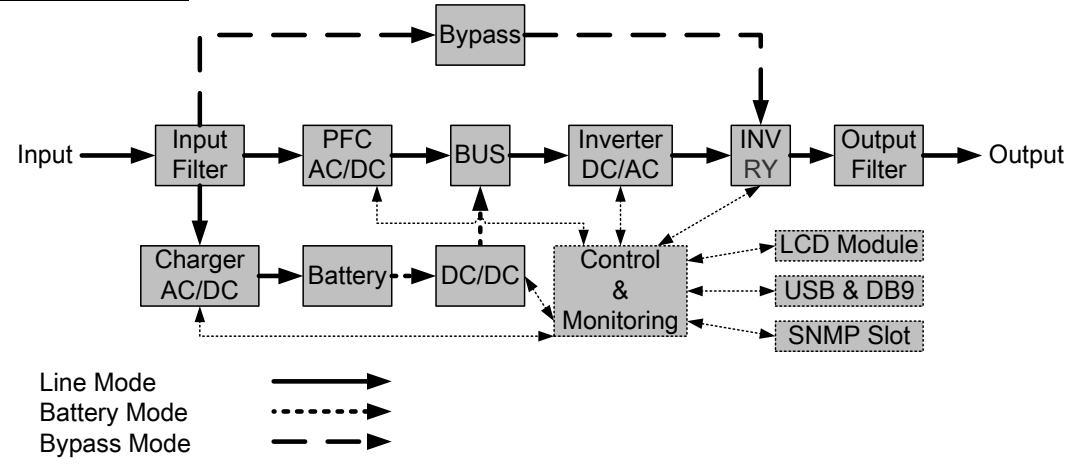

### *HARDWARE INSTALLATION GUIDE*

**1.** Battery charge loss may occur during shipping and storage. Before using the UPS, it's strongly recommended to charge batteries for four hours to ensure the batteries' maximum charge capacity. To recharge the batteries, simply plug the UPS into an AC outlet.

**2.** When using the included software, connect either the serial or the USB cable between the computer and the corresponding port on the UPS. Note: If the USB port is used, the serial port will be disabled. They cannot be used simultaneously.

**3.** Connect your computer, monitor, and any externally-powered data storage device (Hard drive, Tape drive, etc.) into the outlets only when the UPS is off and unplugged. DO NOT plug a laser printer, copier, space heater, vacuum, paper shredder or other large electrical device into the UPS. The power demands of these devices will overload and possibly damage the unit.

**4.** To protect a fax machine, telephone, modem line or network cable, connect the telephone or network cable from the wall jack outlet to the jack marked "IN" on the UPS and connect a telephone cable or network cable from the jack marked "OUT" on the UPS to the modem, computer, telephone, fax machine, or network device.

**5.** Press the ON switch to turn the UPS on. If an overload is detected, an audible alarm will sound and the UPS will continuously emit one beep per second. For resetting the unit, unplug some equipment from the outlets. Make sure your equipment carries a load current within the unit's safe range, (refer to the technical specifications).

**6.** This UPS is equipped with an auto-charge feature. When the UPS is plugged into an AC outlet, the battery will automatically charge, even when the unit is switched off.

**7.** To maintain an optimal battery charge, leave the UPS plugged into an AC outlet at all times.

**8.** Before storing the UPS for an extended period of time, turn the unit OFF. Then cover it and store it with the batteries fully charged. Recharge the batteries every three months to ensure good battery capacity and long battery life. Maintaining a good battery charge will help prevent possible damage to the unit from battery leakage.

**9.** The UPS has one USB port (default) and one Serial port that allows connection and communication between the UPS and any attached computer running the PowerPanel® Business Edition Agent software. The UPS can control the computer's shutdown during a power outage through the connection while the computer can monitor the UPS and alter various programmable parameters. Note: Only one communication port can be used at a time. The port not in use will automatically become disabled or the serial port will be disabled if both ports are attached.

**10.** EPO (Emergency Power Off) / ROO(Remote on/off) Port:

EPO/ROO ports allow administrators the capability to connect the UPS unit to customer-supplied EPO/ROO switches. If EPO is enabled, these installations give operators a single access point to immediately power-off all equipment connected to the UPS during an emergency. If ROO is enabled, these installations give operators a access point to turn on/off UPS remotely.

**11.** To avoid electric shock, turn the unit OFF and disconnect the unit from utility power before hardwiring the UPS (in/out power cord). The in/out power cord **MUST** be grounded.

# *POWER MODULE FRONT/REAR PANEL DESCRIPTION*

# **1. Power On/Off Button**

Master ON/OFF for the UPS.

# **2. Function Buttons**

Scroll up, scroll down, select and cancel LCD menu.

# **3. Multifunction LCD Readout**

Indicate status information, settings and events.

### **4. Input Circuit Breaker**

Provide input overload and fault protection.

# **5. Battery Backup & Surge Protected Outlets**

Provide battery backup and surge protection. They ensure power is provided to connected equipment over a period of time during a power failure.

### **Critical / Non-critical outlets**

Allows the creation of load priorities to ensure that battery power reserves are transferred to specified outlets during a power outage. The unit can be programmed to provide additional runtime for equipment connected to the "CRITICAL" outlets, while stopping the power supply to equipment connected to "NON-CRITICAL" outlets after a designated period of time.

### **6. Serial Port**

Serial port provides communication between the UPS and the computer. The UPS can control the computer's shutdown during a power outage through the connection while the computer can monitor the UPS and alter its various programmable parameters.

### **7. USB port**

This is a connectivity port which allows communication and control between the UPS and the connected computer. It is recommended to install the PowerPanel® Business Edition Agent software on the PC/Server connected with the USB cord.

# **8. Surge Protected Communication Ports RJ-45/RJ-11**

These ports are used to protect standard RJ-45/RJ-11 based products (ADSL, LAN, Phone/ Modem-Lines) and cabling systems from surges.

## **9. SNMP/HTTP Network slot**

Slot to install the optional SNMP card for remote network control and monitoring.

# **10. Extended Runtime Battery Module Connector**

Connect to additional external battery modules.

# **11. EPO (Emergency Power Off) Connector**

Enable Power-Off in emergency from a remote

location.

### **12. AC Input Inlet**

Connect the AC Power cord to a properly wired and grounded outlet.

### **13. Output Circuit Breaker**

Provide overload and fault protection.

### **14. RJ45/RJ11 ports for battery pack detection cable** Provide EBM detection function.

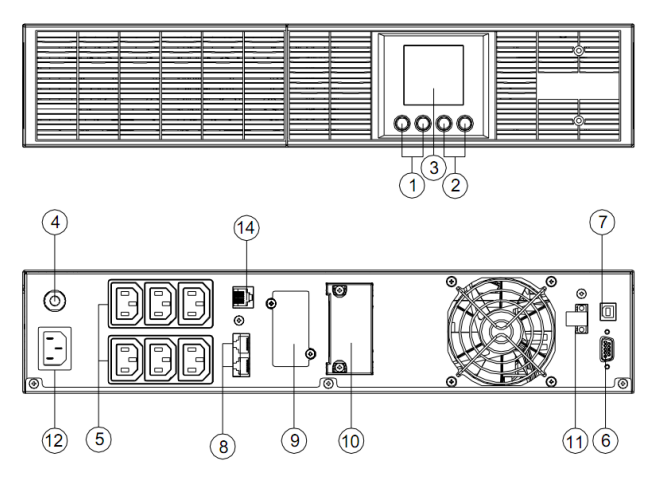

**OLS1000ERT(XL)2U, OLS1500ERT(XL)2U**

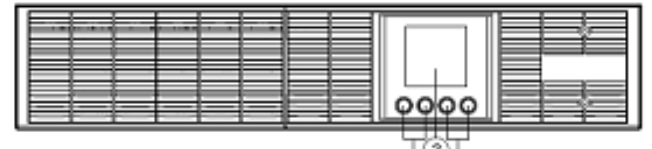

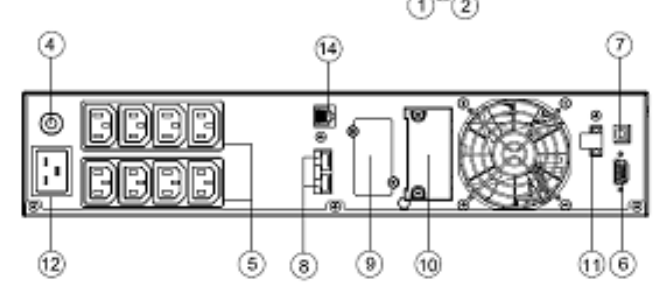

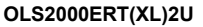

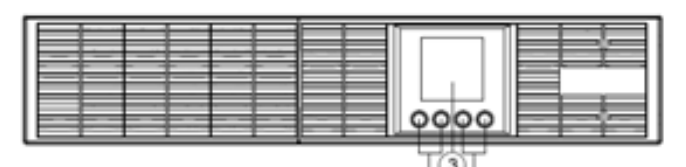

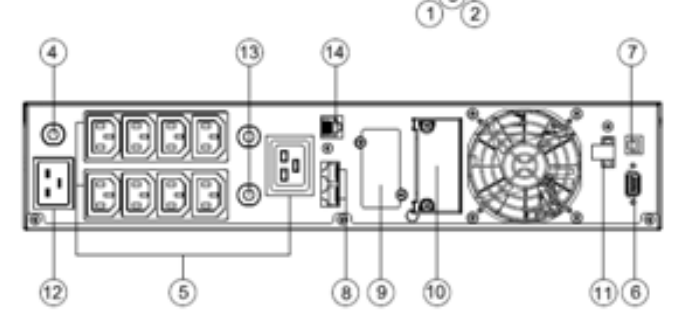

# Copyright © 2017 CyberPower Systems, Inc. **OLS3000ERT/ERT(XL)2U**

# *BATTERY MODULE FRONT/REAR PANEL DESCRIPTION*

### **1. Input Connector**

Use this input connector to daisy chain the next Battery module.

Remove the connector cover for access.

# **2. On-board Replaceable Fuse Cover**

Replaceable fuse is accessible from the rear panel.

It must be done by qualified personnel.

# **3. Output Connector**

Use this output Connector to connect the Battery module to

the Power module or to the next Battery module. **BPSE36V45ART2U, BPSE72V45ART2U**

### **4.RJ45/RJ11 ports for battery pack detection cable** Provide EBM detection function. *CONNECTION 1 : POWER MODULE WITH ONE BATTERY MODULE*

- Step 1: Loosen the two screws to remove the battery cable retention bracket of the power module.
- Step 2: Use the battery cable of the Battery module to connect the Battery module to the Power module.
- Step 3: Rotate the battery cable retention racket and tighten the two screws to fix battery cable. cable.

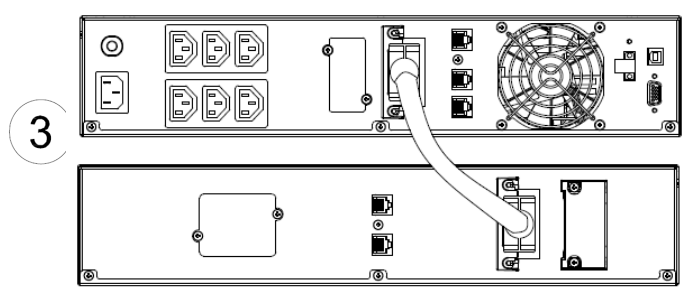

# *CONNECTION 2 : POWER MODULE WITH MULTIPLE BATTERY MODULES*

- Step 1: Connect the  $1<sup>st</sup>$  Battery module to the Power module using battery cable.
- Step 2: Loosen the two screws to remove the battery cable retention bracket of the  $1<sup>st</sup>$  battery module.
- Step 3: Use the battery cable to connect the  $2^{nd}$  Battery module to the 1<sup>st</sup> Battery module.
- Step 4: Rotate the battery cable retention bracket and tighten the two screws to fix battery cable.

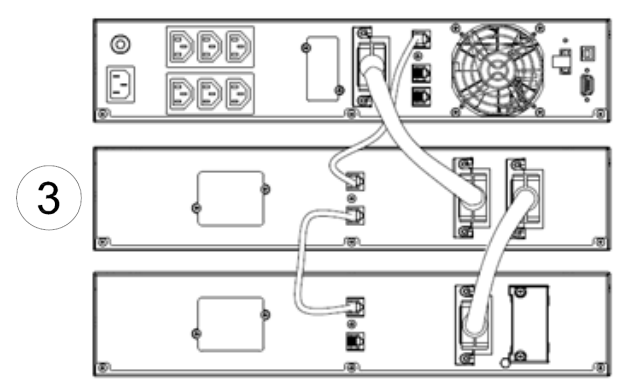

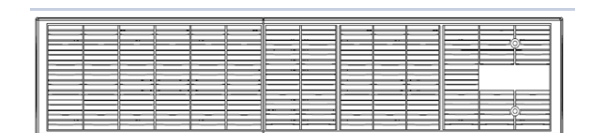

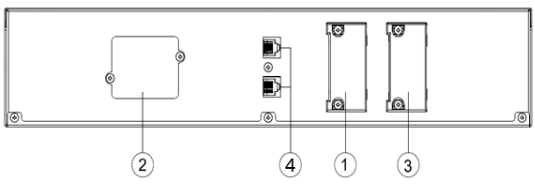

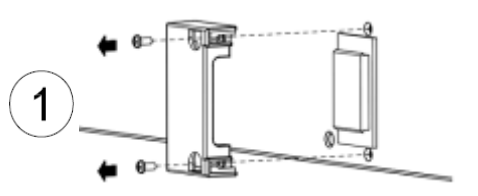

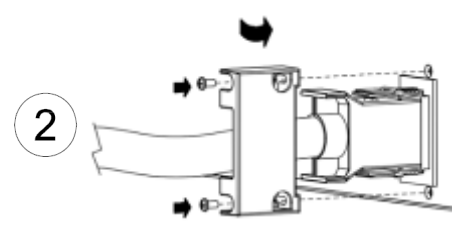

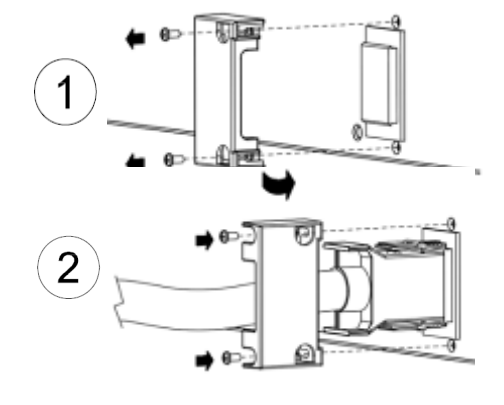

Copyright © 2013 CyberPower Systems, Inc.

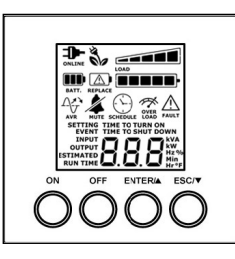

# *LCD SCREEN – UPS STATUS*

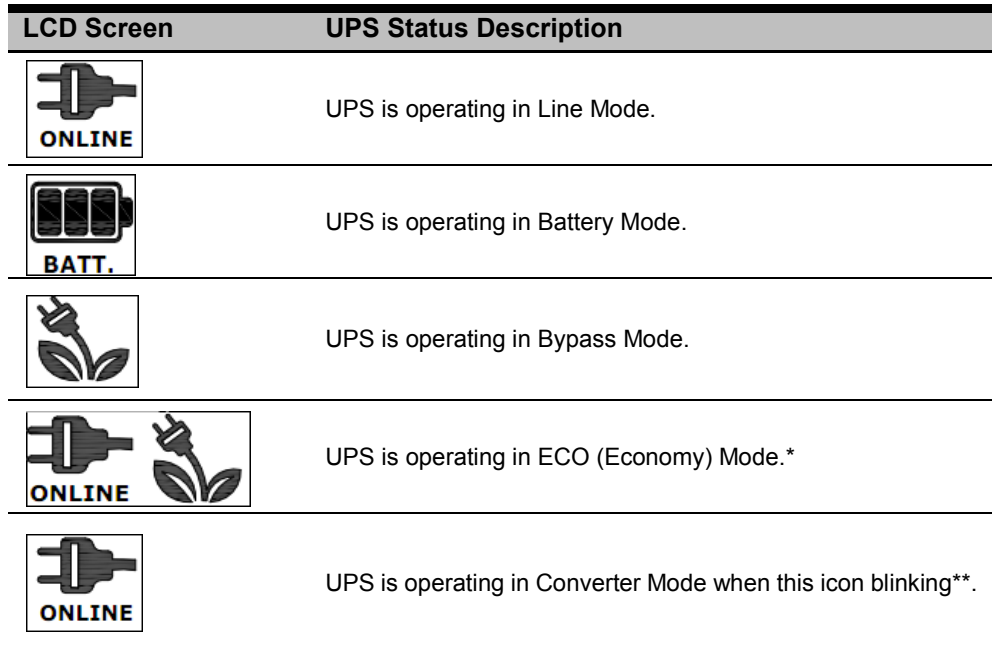

\*) When operating in ECO Mode, the efficiency of UPS is higher than that in online mode, but transfer time should not be 0ms \*\*) When operating in Converter Mode, the frequency of output should be always 50Hz or 60Hz, but load capacity will be derated.

# *DEFINITIONS FOR OTHER ICONS*

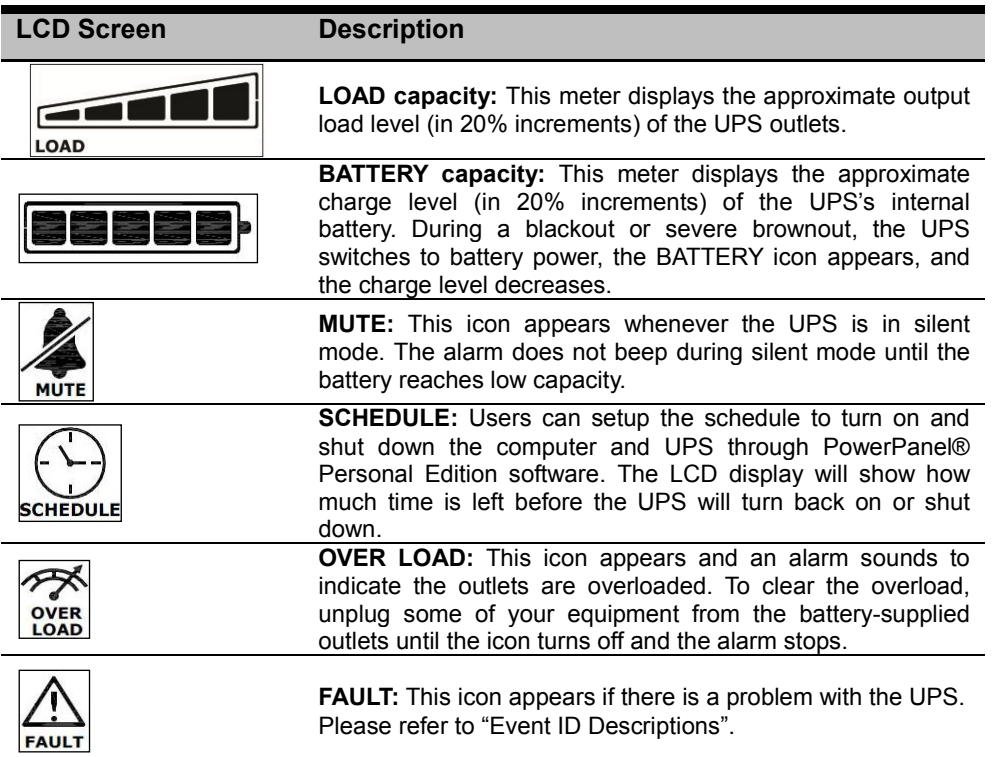

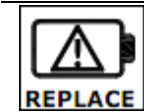

**REPLACE:** This icon appears if the batteries need to be replaced.

# *Event ID Descriptions*

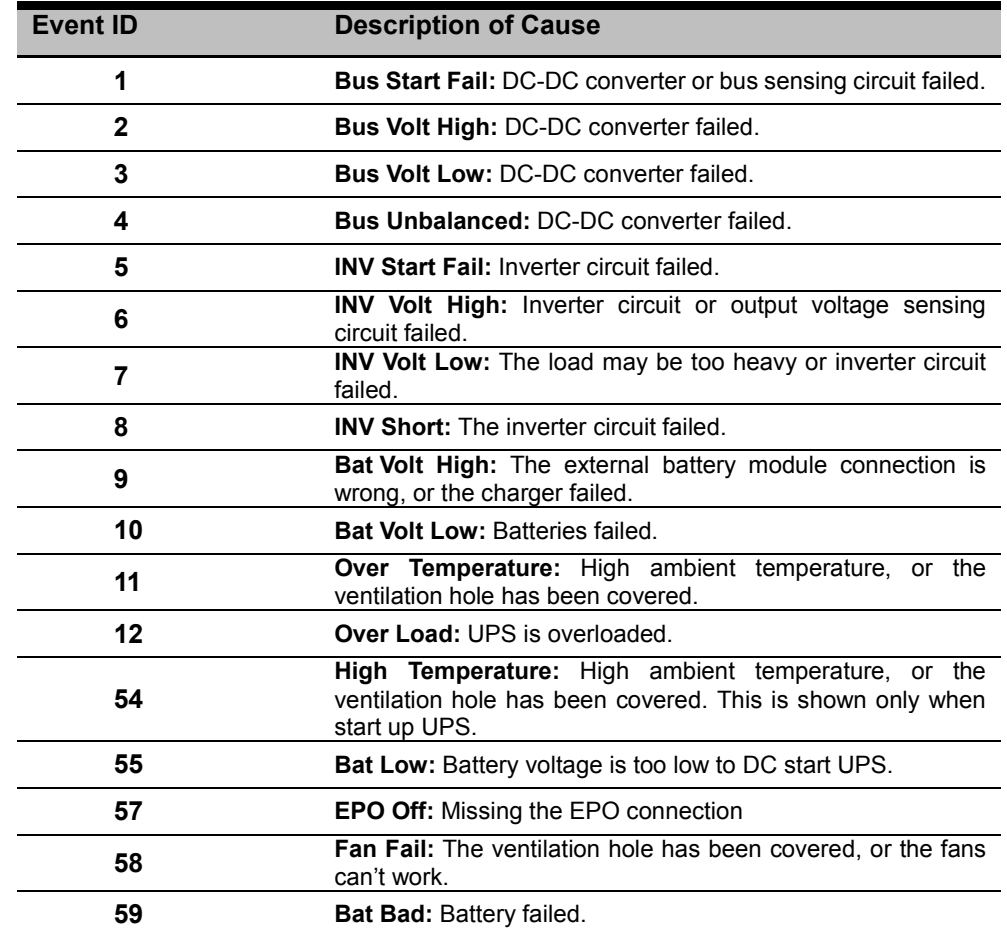

# *BUTTON OPERATION*

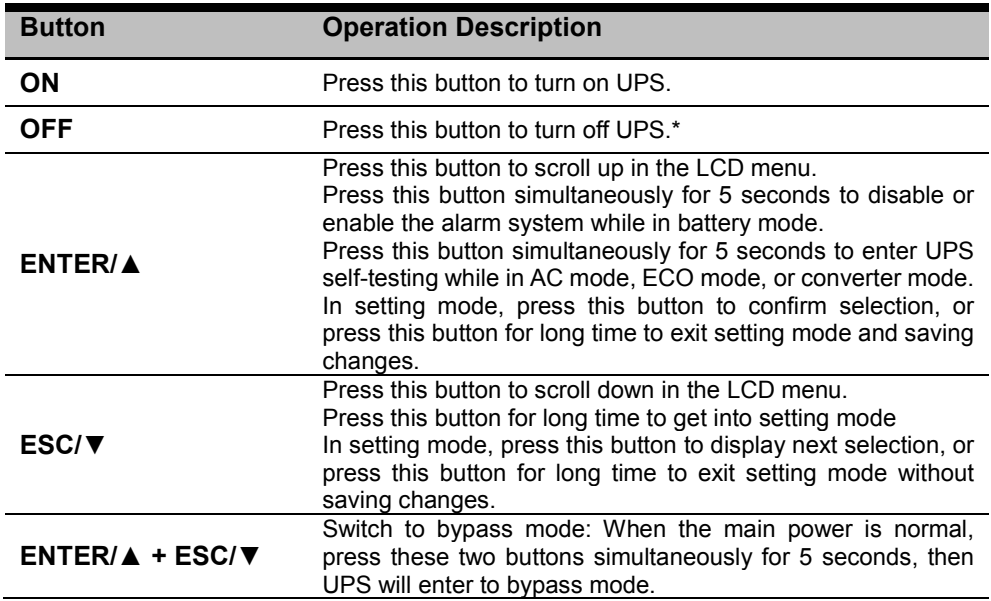

\*) If utility power is connected, UPS will keep charging but cut off output.

# **LCD SETUP FUNCTIONS**

# *LCD INFORMATION READOUT*<br>There are 12 types of UPS information

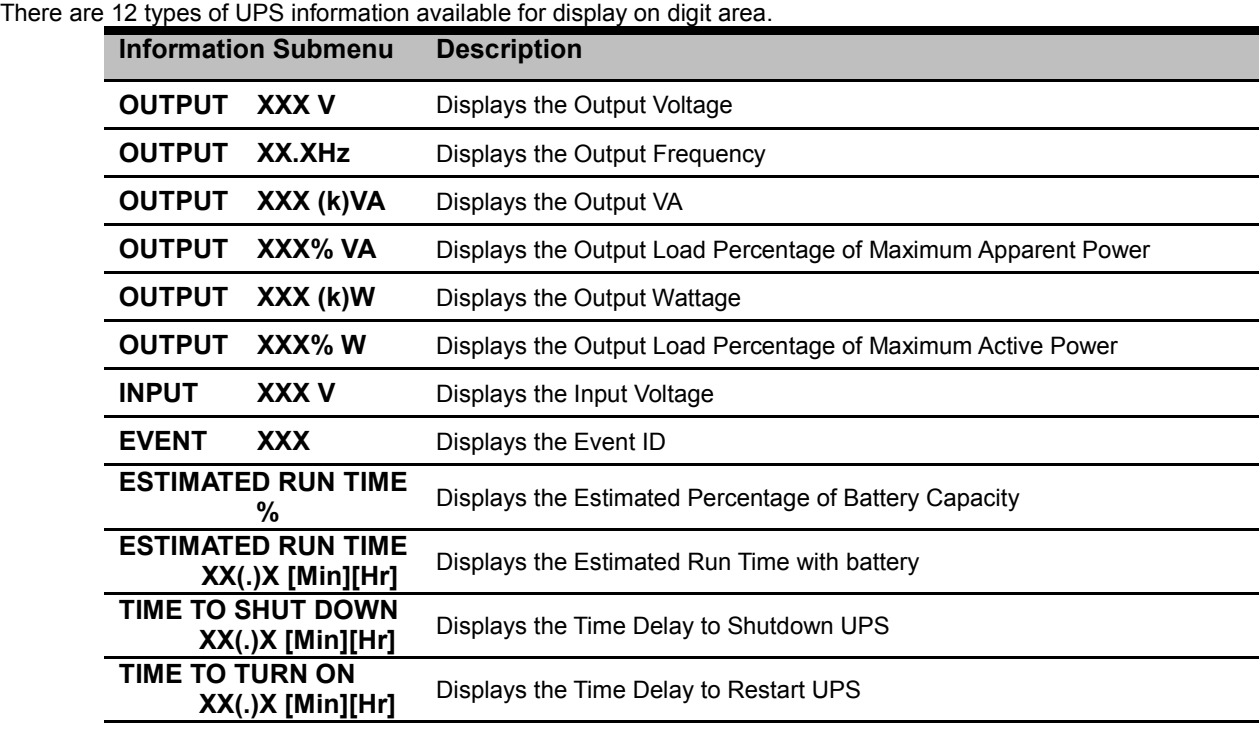

# *LCD SETTINGS CONFIGURATION*

There are 8 UPS settings that can be configured by the user.

**1.** Press the "**ESC**" button simultaneously for 5 seconds to activate the setting mode. The first configuration parameter will be displayed on the LCD screen.

Note: The manual settings programming mode can ONLY be invoked while UPS is in Bypass mode or Standby mode. To make UPS on Standby mode or Bypass mode, connect utility power to UPS and do not turn on UPS.

- **2.** Press the "**ENTER**" button to select the setting you want to configure.
- **3.** Press the "**▼**" buttons to scroll through the different parameters. Press the "**ENTER**" button to select the parameter you want.
- **4.** Press the "**ESC**" button simultaneously for 5 seconds to cancel and exit setting mode. Press the "**ENTER**" button simultaneously for 5 seconds to save all the settings you just do and exit setting mode.

# **LCD SETUP FUNCTIONS**

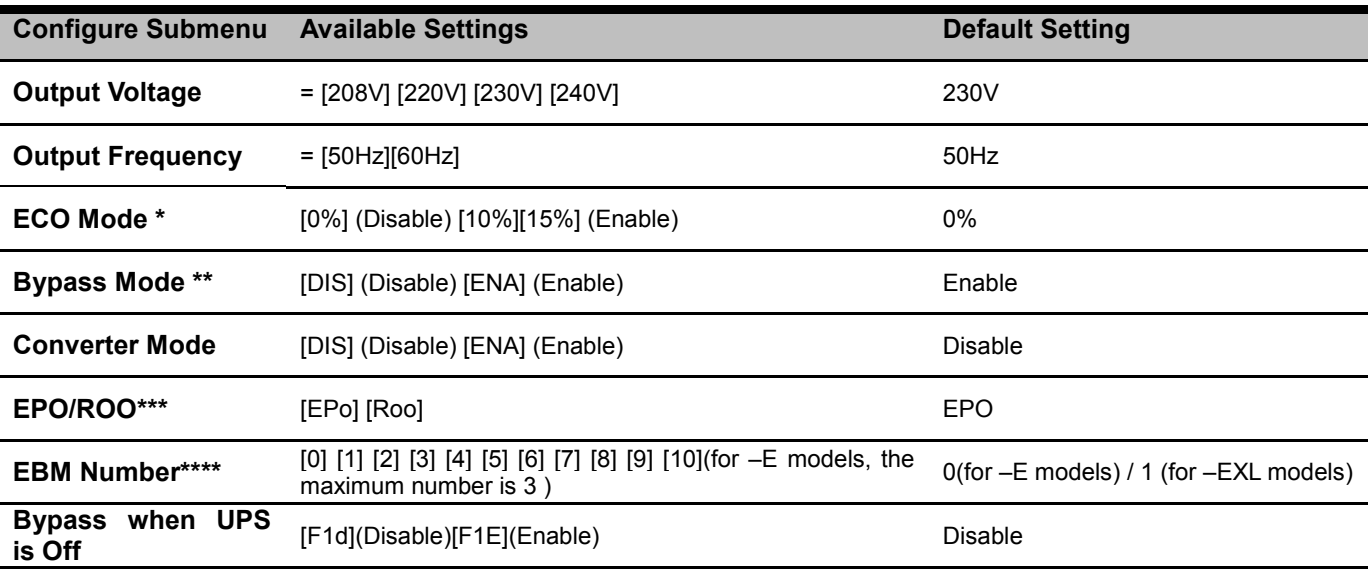

\*) This function would be set as 0% when Converter Mode is enabled.

\*\*) UPS has no bypass when Converter Mode is enabled.

\*\*\* ROO (Remote On/Off): If ROO is enabled, UPS can be turn on/off by the ROO port. If ROO port is disconnected, UPS will be turned off. If ROO port is connected, UPS will be turned on when the utility is normal

\*\*\*\*) UPS cannot detect the numbers of external battery automatically, so manual input from user is necessary.

# *SILENCING AUDIBLE ALARMS*

Press the "**ENTER**" button on simultaneously for 5 seconds to disable or enable the alarm system while in battery mode. Note: Some audible alarms (Over Temperature, Fan Fail, etc.) can't be silenced.

# *MANUAL BATTERY TEST*

Press the "**ENTER**" button simultaneously for 5 seconds to enter UPS self-testing while in AC mode, ECO mode, or converter mode.

# *Storage*

To store your UPS for an extended period, cover it and store with the battery fully charged. Recharge the battery every three months to ensure battery life.

# *Safety Precautions*

**CAUTION!** Only use replacement batteries which are certified by CyberPower Systems. Use of incorrect battery type is an electrical hazard that could lead to explosion, fire, electric shock, or short circuit.

**CAUTION!** Batteries contain an electrical charge that can cause severe burns. Before servicing batteries, please remove any conductive materials such as jewelry, chains, wrist watches, and rings.

**CAUTION!** Do not open or mutilate the batteries. Electrolyte fluid is harmful to the skin/eyes and may be toxic.

# *Battery Installation and replacement*

**Step 1:** Remove the front panel. Remove the retaining screws from the battery bracket and then remove the cover itself. undraw the connectors.

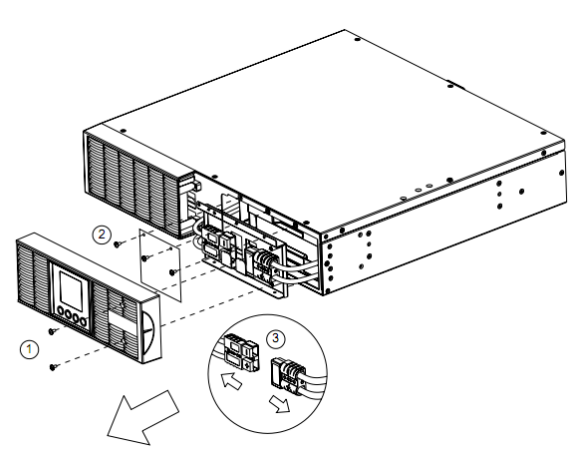

**Step 2:** Pull the battery tray out slowly. Put the new battery tray back into the compartment after that.

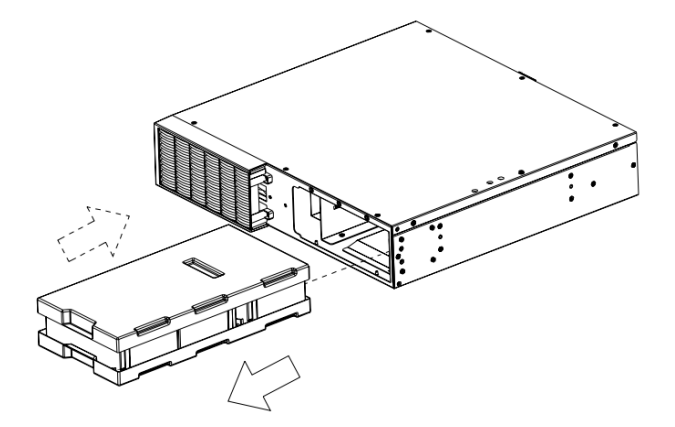

**CAUTION!** To avoid electric shock, turn off and unplug the UPS from the wall receptacle before servicing the battery. **CAUTION!** Only use tools with insulated handles. Do not lay tools or metal parts on top of the UPS or battery terminals.

# *Replacement Batteries*

Please refer to the front side of the UPS for the model number of the correct replacement batteries. For battery procurement, log onto www.cyberpower.com, or contact your local dealer.

# *Battery Disposal*

Batteries are considered hazardous waste and must be disposed of properly. Contact your local government for more information about proper disposal and recycling of batteries. Do not dispose of batteries in fire.

**Step 3:** Fasten the battery bracket and then insert the connectors. Place the connectors in the bracket.

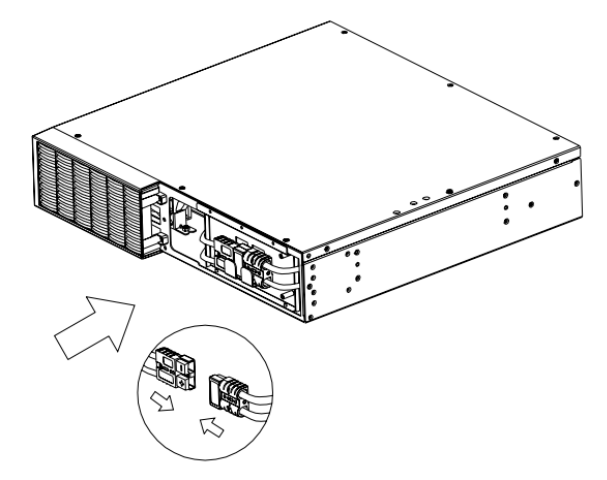

**Step 4:** Tighten the screws of the battery bracket and front panel .

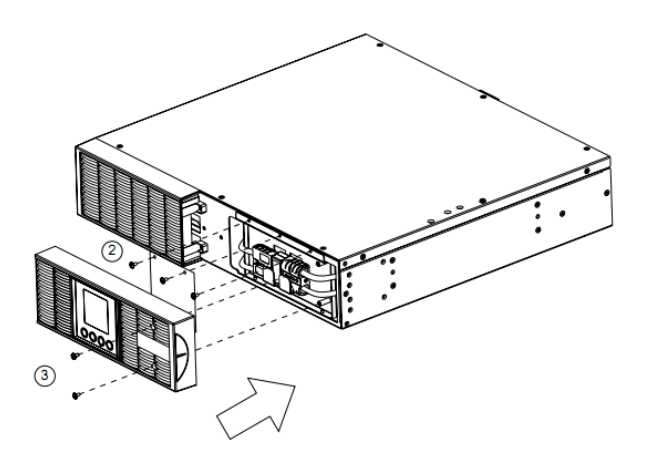

13

# **TECHNICAL SPECIFICATIONS**

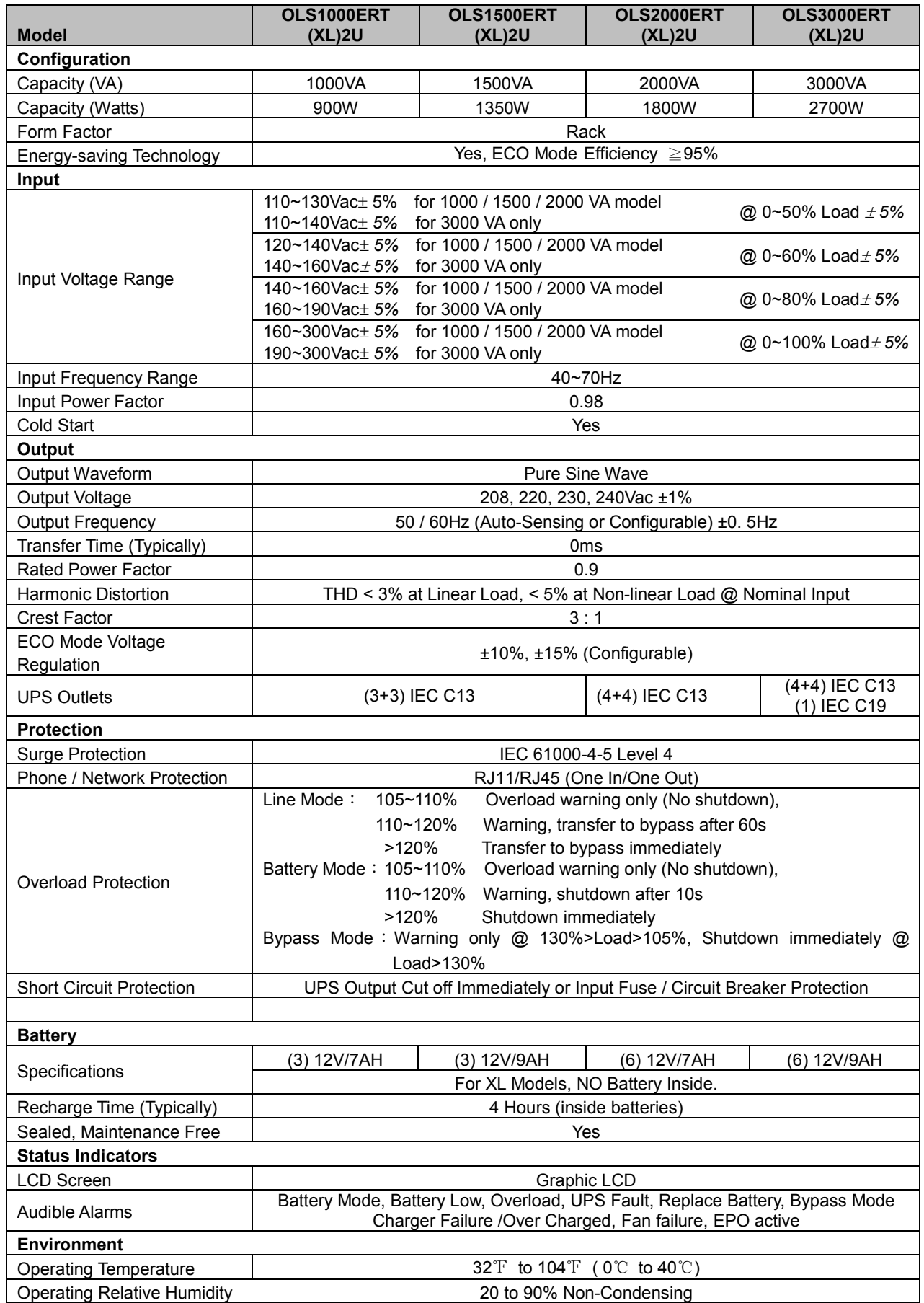

# **TECHNICAL SPECIFICATIONS**

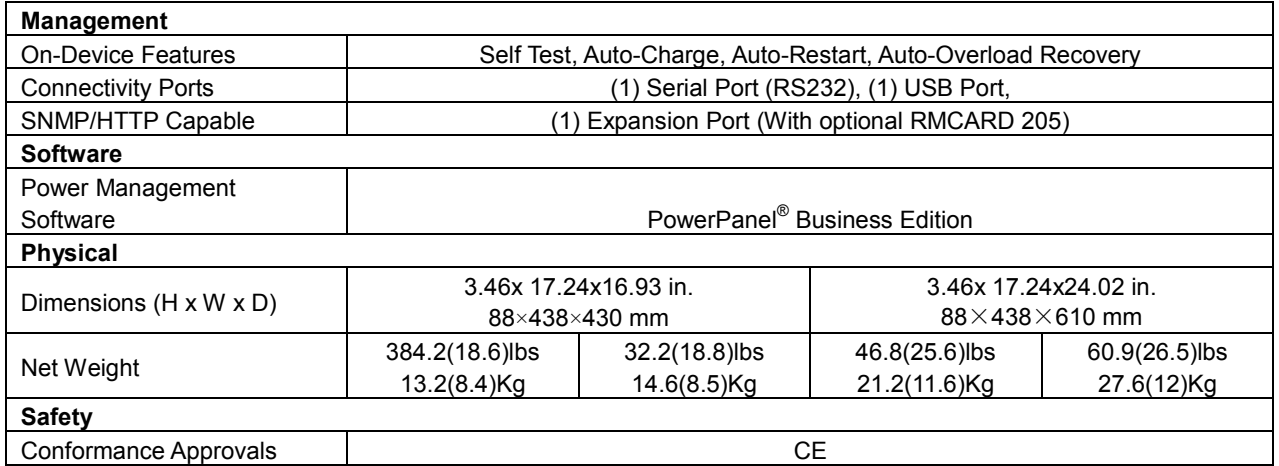

\*) Within 50/60Hz±8% by default, the output frequency is synchronization with input mains. User can adjust the acceptable range for output frequency (±1, 2, 3, 4, 5, 6, 7, 8, 9, 10%). When input frequency is out of synchronization window but within 40-70Hz, UPS can stay in line mode and output frequency is regulated at 50/60Hz+0.5% with load derating by 40%.

# **TROUBLE SHOOTING**

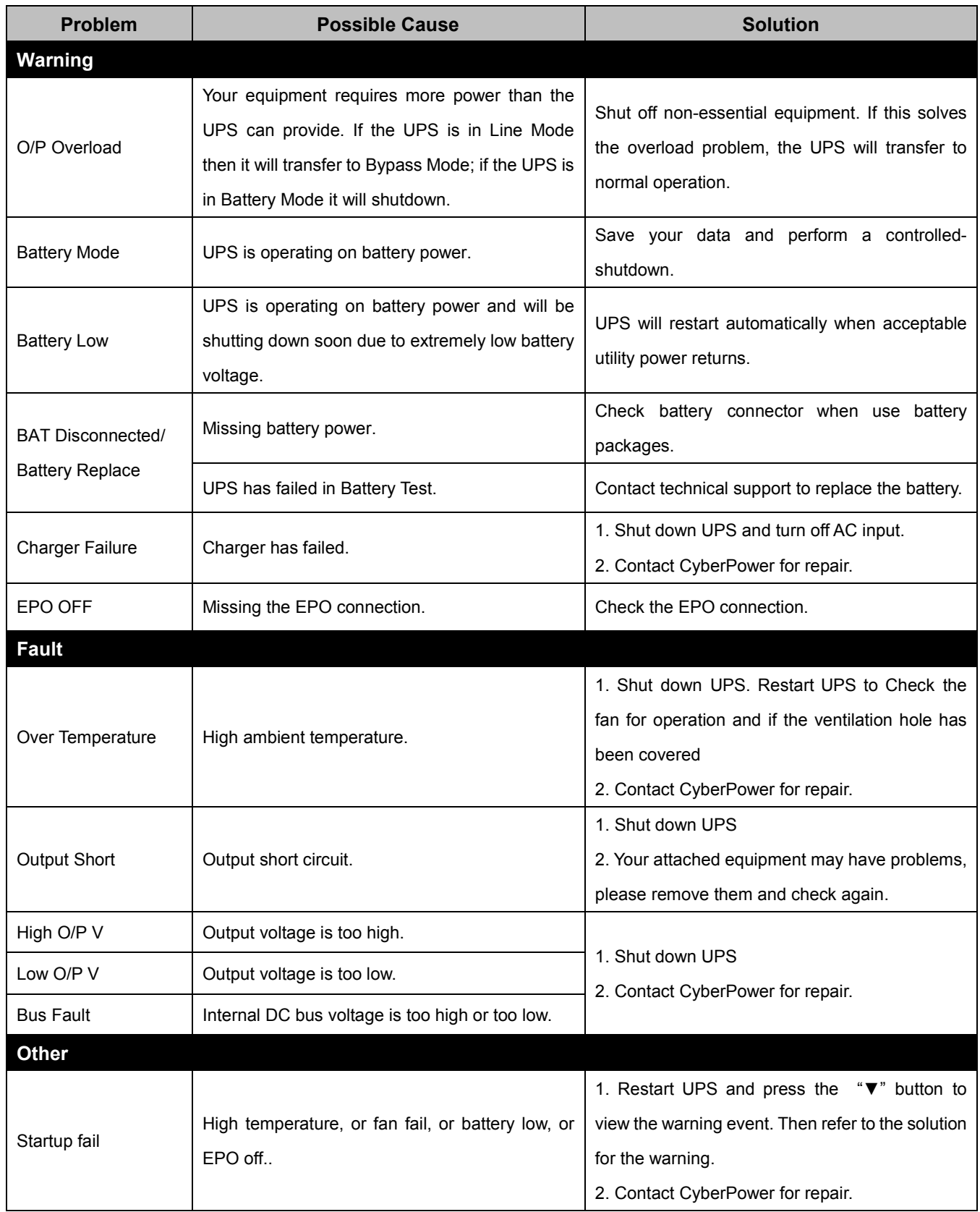

# **TROUBLE SHOOTING**

# **CyberPower Systems Inc.**

# [www.cyberpower.com](http://www.cyberpower.com/)

6F, No. 32, Sec. 1, Chenggong Rd., Nangang District, Taipei 115, Taiwan

Entire contents copyright© 2017 CyberPower Systems Inc., All rights reserved. Reproduction in whole or in part without permission is prohibited. PowerPanel® Business Edition and PowerPanel® Personal Edition are trademarks of CyberPower Systems Inc.

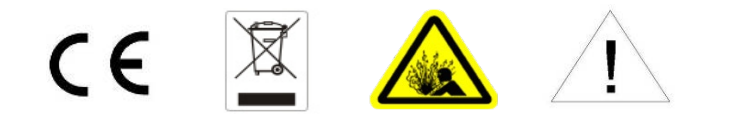

Copyright © 2017 CyberPower Systems, Inc.